USDT (Tether)是一种稳定币,被认为是加密货币市场中最著名的货币之一。U SDT的发行和转移是基于区块链技术进行的,目前在Bitget等交易平台上得到了广 泛的支持。

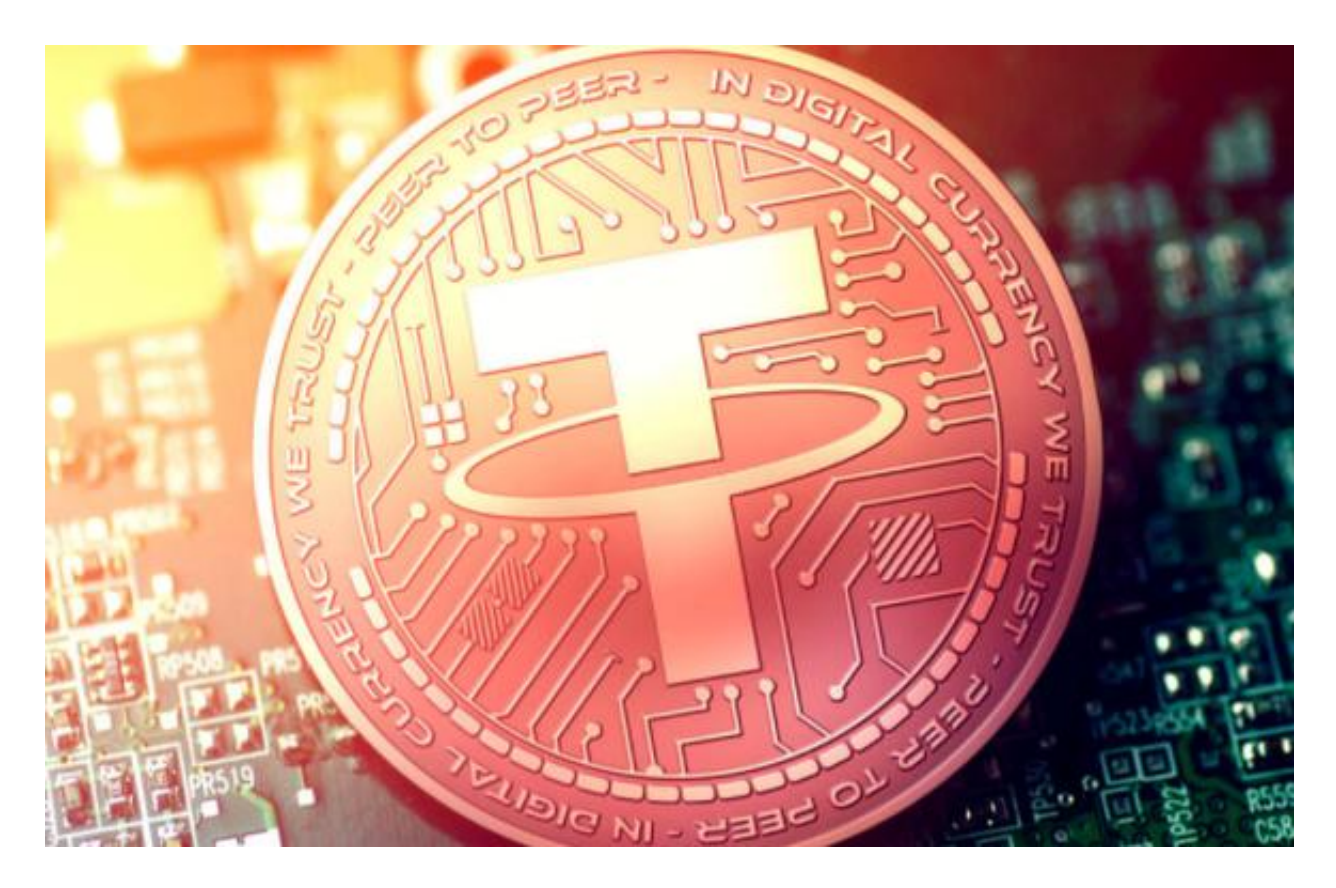

如果你想在Bitget上购买USDT,下面是一些简单的步骤和指导。

1. 注册Bitget账户

首先,您需要注册一个Bitget账户。打开Bitget网站,点击注册按钮,并按照提示 填写必要的信息。注册完成后,请进行身份验证以保护您的账户安全。

## 2. 充值账户

 一旦您注册并登录到Bitget账户,您需要充值账户以购买USDT。在Bitget平台上 ,您可以使用加密货币或法定货币进行充值。选择适合您的方式,然后按照Bitget 提供的说明进行操作。

3. 选择交易对

在购买USDT之前,您需要选择一个交易对。Bitget支持多种交易对,您可以在交

易页面找到它们。找到USDT的交易对后,请点击进入相关交易页面。

4. 查看市场价格

 在USDT交易页面,您可以查看当前市场价格。市场价格会实时更新,您可以根据 市场行情确定是否适合购买USDT。

5. 下单购买

 一旦您确定进行USDT交易,您可以选择市价单或限价单进行购买。市价单是按照 当前市场价格立即购买USDT,而限价单是设置特定价格后等待市场价格达到该价 格时购买。

 如果您想购买便宜的USDT,限价单可能是一个不错的选择。您可以设置一个较低 的价格,并等待市场价格下降到该价格时自动购买USDT。然而,这需要一些市场 分析和判断技巧。

6. 设置止损单

 在购买USDT时,您可能也需要设置止损单,以避免损失过大。止损单是在特定价 格触发时自动卖出USDT以限制损失的订单。根据您的风险承受能力,可以设置一 个适当的止损价位。

以上就是通过Bitget App购买USDT的详细步骤,只要您遵循上述步骤,并注意相 关安全事项,你就能成功购买USDT,希望能够帮助你更好地理解和操作。

Bitget交易所以产品创新为指导原则,旗舰产品"一键跟单交易"最能证明这一点 。自2020年5月推出以来,一键跟单交易就打破了加密货币市场的交易模式,为来 自世界各地的交易者架起了桥梁,也为精英交易者和他们的粉丝创建了联系的渠道 。

Bitget作为一家领先的加密货币交易平台,为全球用户提供了一个安全、可靠的交 易环境,支持多种数字资产的交易。用户可以通过Bitget平台方便地进行交易、查 看行情,并获取实时的交易数据和报价。Bitget还提供了行业内领先的交易API接 口,以方便用户进行自动化交易。

 购买USDT在Bitget上是一个相对简单的过程。首先,你需要注册一个Bitget账户 ,并完成实名认证。然后,通过相应的方式充值资金到你的账户。导航到交易市场 并选择相应的USDT交易对。最后,在交易页面中输入要购买的USDT数量,并确认 交易。

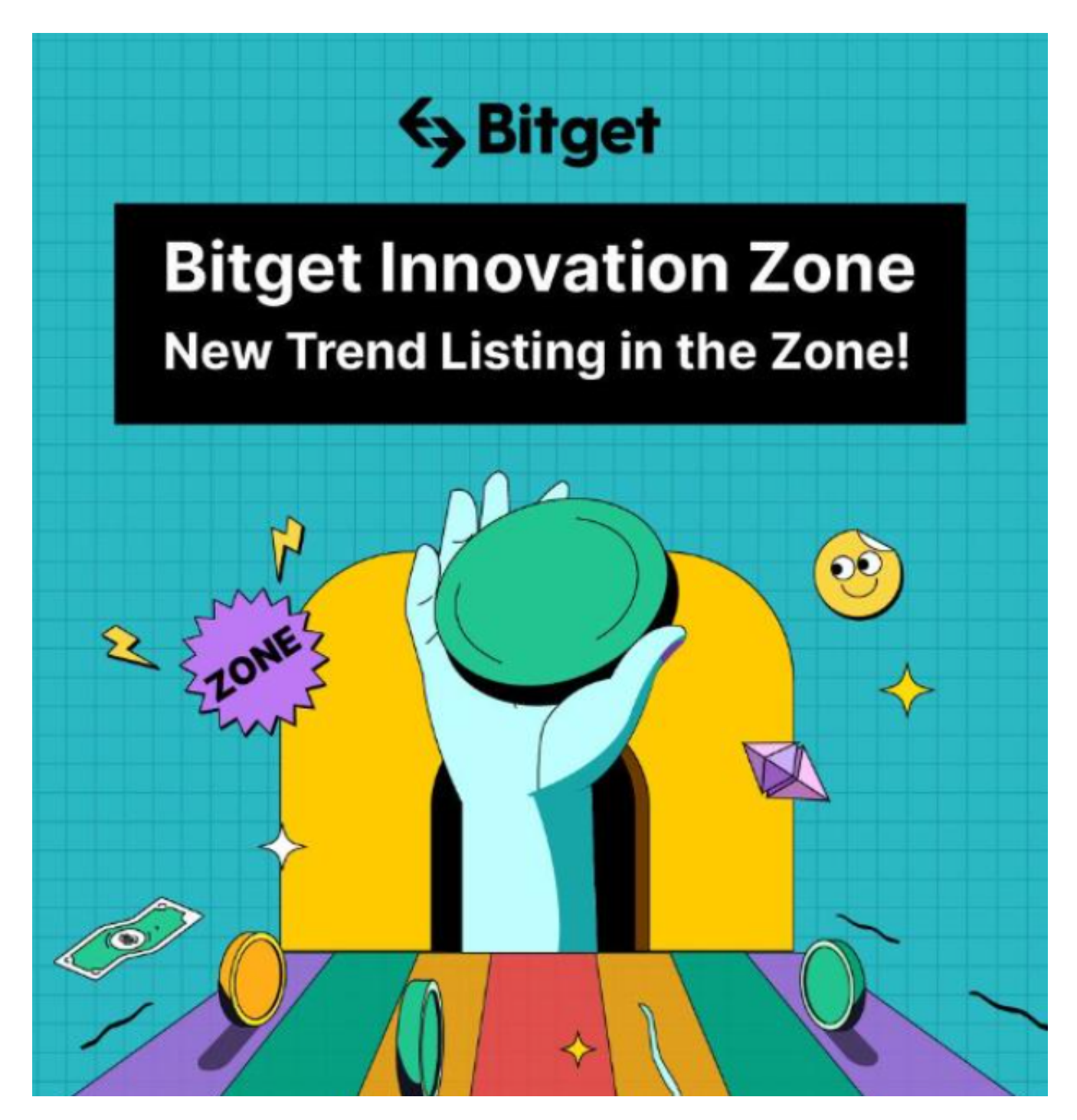

 无论是对于新手还是经验丰富的交易者,了解如何在Bitget购买USDT非常重要。 确保你在购买前详细了解市场情况,并采取适当的风险管理措施。请记住,交易加 密货币涉及风险,决策时请谨慎。